# **CUPS Printing**

## **Install Printer Driver (example: Brother DCP-1510**

- 1. Download the [Driver](http://support.brother.com/g/b/downloadlist.aspx?c=eu_ot&lang=en&prod=dcp1510_eu_as&os=128#SelectLanguageType-625_0_1)
- 2. Open a terminal window and go to the directory you downloaded the file to in the last step.
- 3. Extract the downloaded file:

```
$ gunzip linux-brprinter-installer-*.*.*-*.gz
```
4. Run:

```
# bash linux-brprinter-installer-*.*.*-*
```
5. The driver installation will start. Follow the installation screen directions. When you see the message "Will you specify the DeviceURI ?", choose **N**(No) for USB connected printers.

# **CUPS Installation and Settings**

1. Install CUPS:

```
# apt-get install cups
```
2. Allow connections from other machines on the network:

```
# vim /etc/cups/cupsd.conf
<Location /printers>
   AuthType None
   Order Deny,Allow
   Deny from None
   Allow from All
</Location>
```
- 3. Restart CUPS:
	- # /etc/init.d/cups restart

## **Samba settings**

1. Enable CUPS printing:

```
# vim /etc/samba/smb.conf
printing = cupsprintcap name = cups
```
2. Restart Samba:

# /etc/init.d/samba restart

## **Links**

- [Sharing Printers With Windows PCs](http://www.tldp.org/HOWTO/Debian-and-Windows-Shared-Printing/sharing_with_windows.html)
- [Sharing a scanner over the network with Linux](https://thehomeserverhandbook.com/2012/02/22/sharing_scanner/)
- [SaneDaemonTutorial](https://help.ubuntu.com/community/SaneDaemonTutorial)

From: <https://wiki.condrau.com/> - **Bernard's Wiki**

Permanent link: **<https://wiki.condrau.com/deb720:cups>**

Last update: **2016/11/21 11:37**

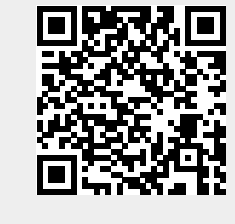